マイ・ポータル 利用者フォルダ初回登録・ログインの流れ(イメージ)

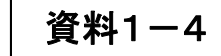

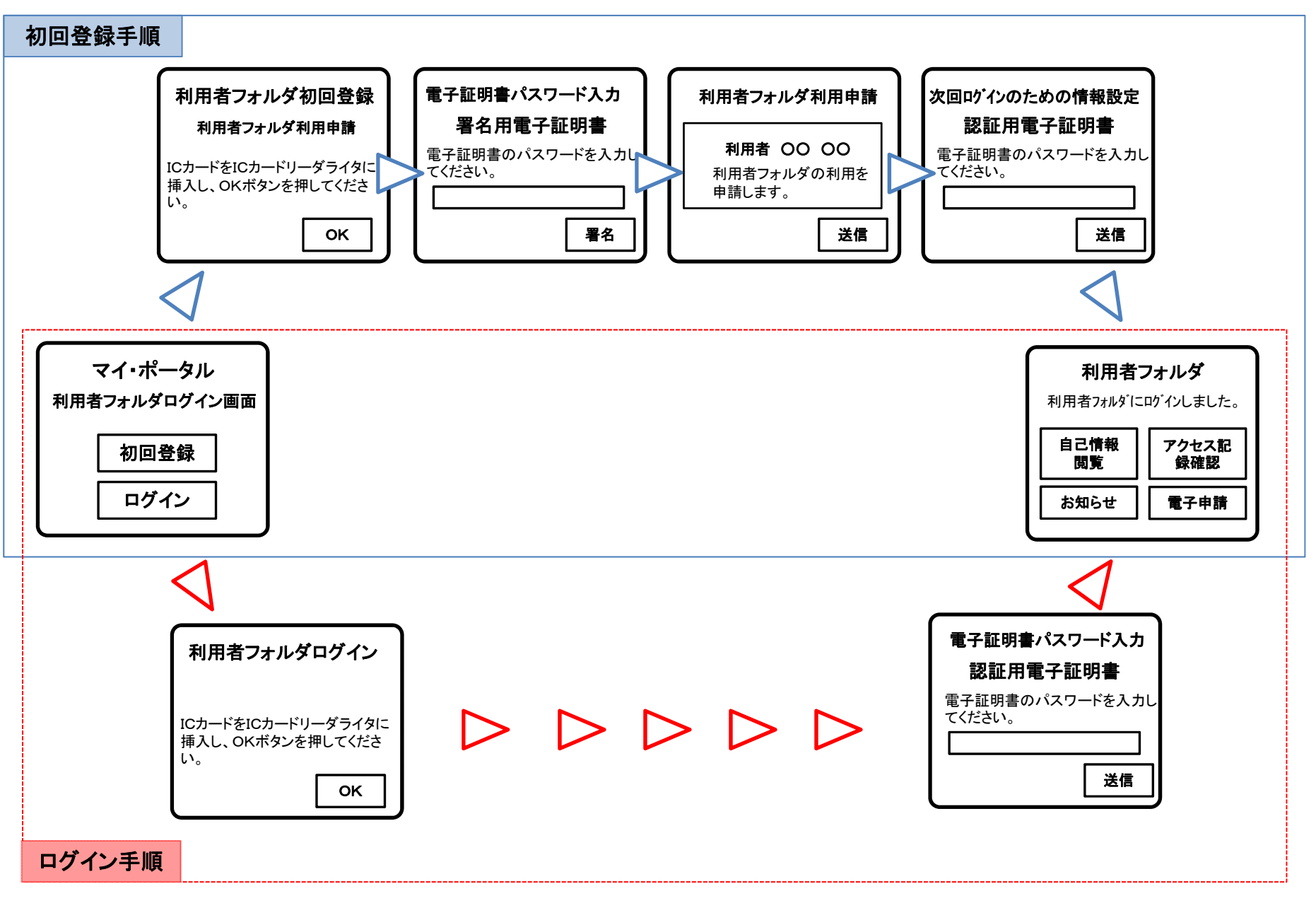